## **Traktor wechseln (Favoriten)**

## **nur möglich wenn mit der Auswahl schon einmal gearbeitet wurde**

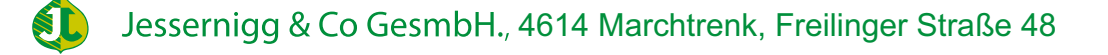

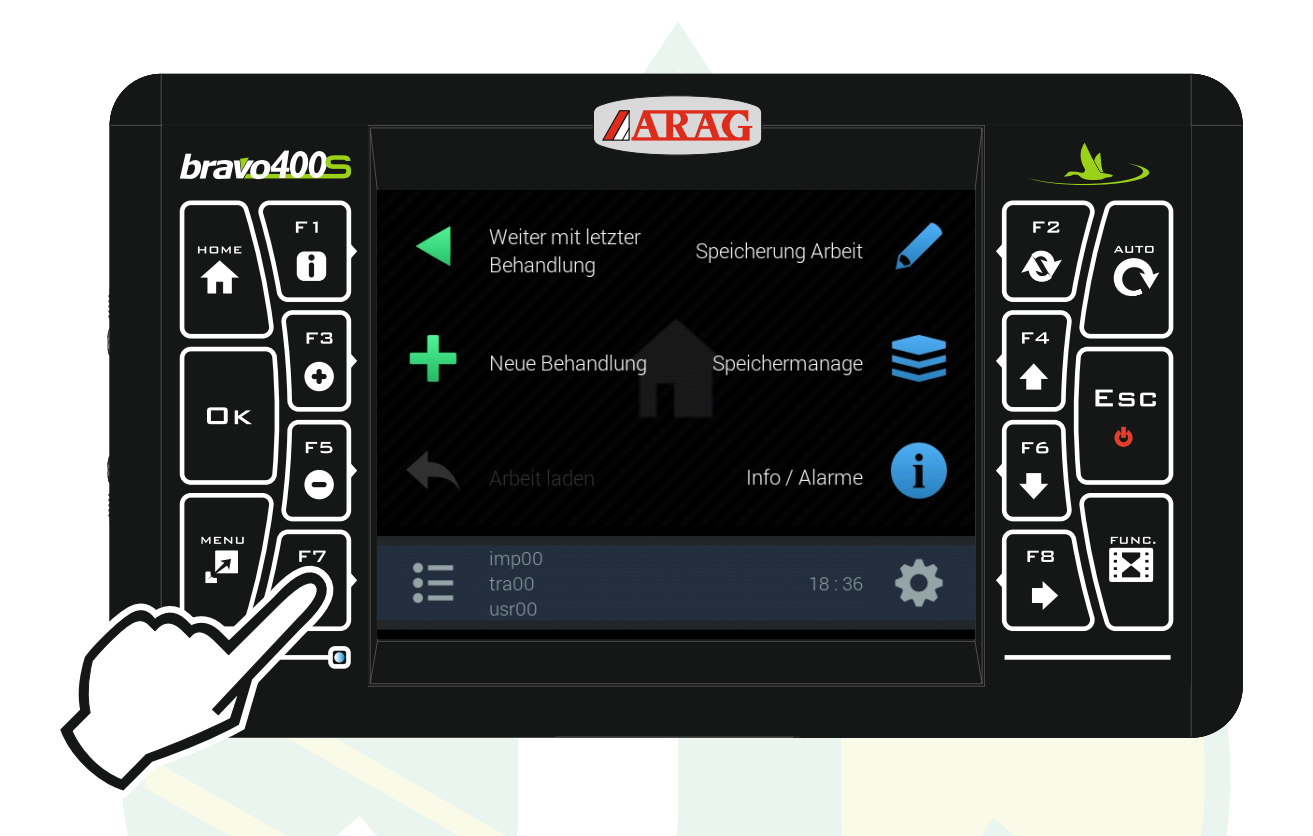

## "F7" drücken um das Konfigurationsmanagement zu öffnen.

\$I

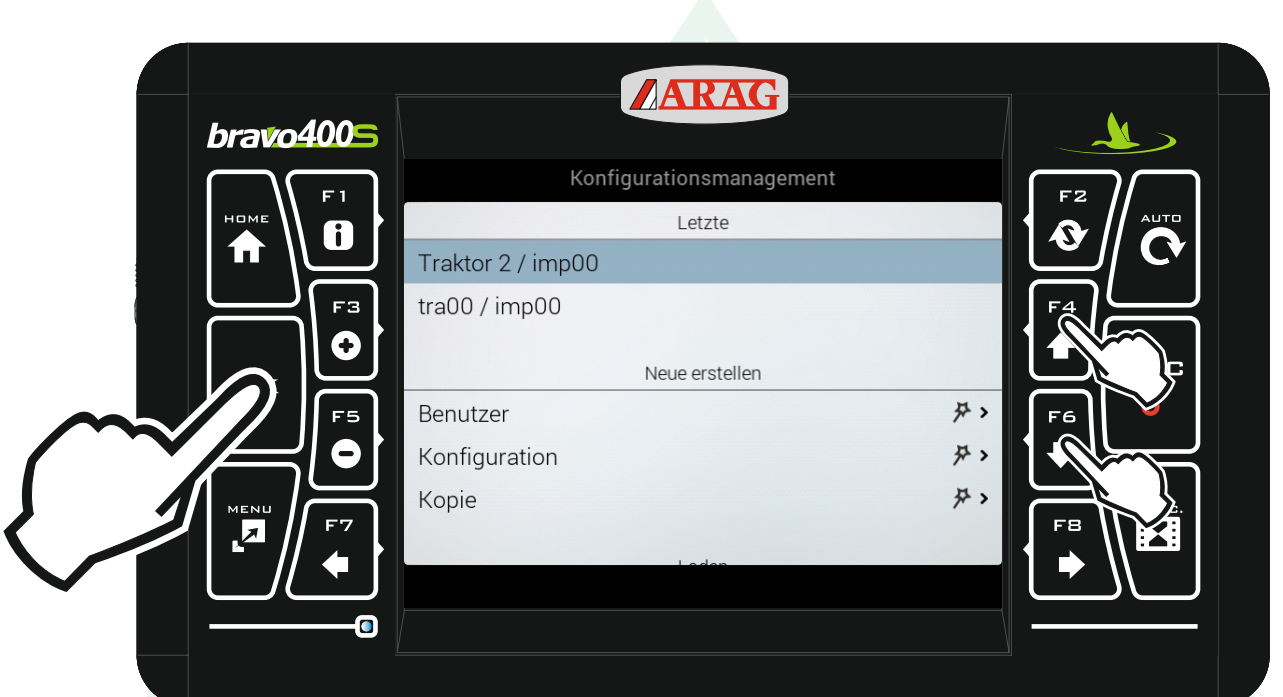

Mit den Pfeiltasten "F4" und "F6" die entsprechende Zeile unter der Überschrift "Letzte" markieren und "Ok" drücken.

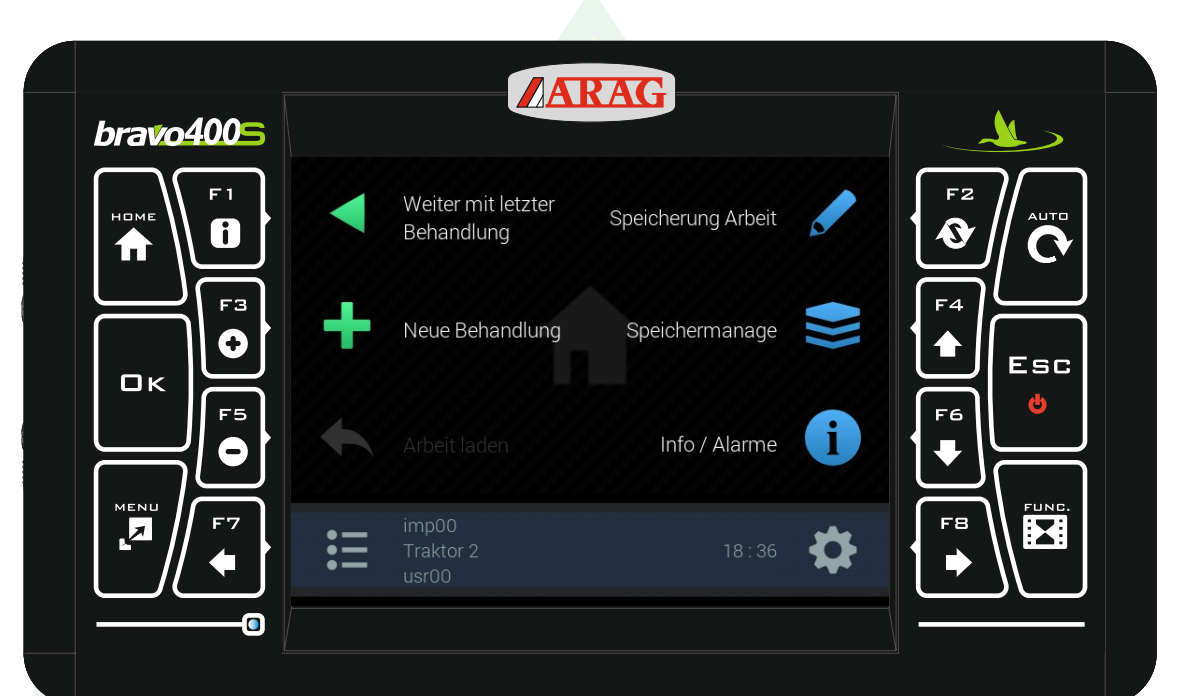

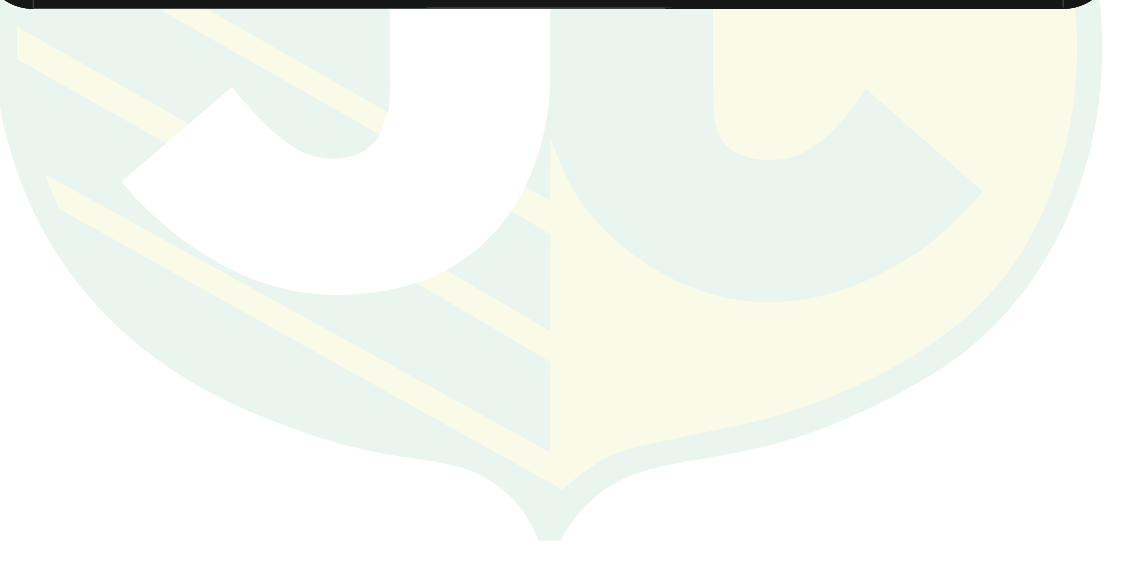

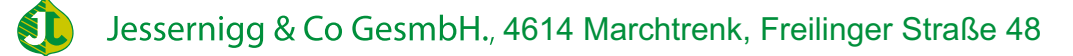